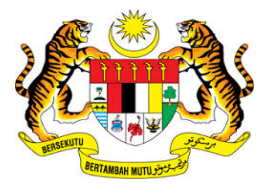

# **KEMENTERIAN KEWANGAN MALAYSIA**

## **MANUAL PENGGUNA**

# **MALAYSIAN GOVERNMENT TAX MANAGEMENT AND INFORMATION SYSTEM (MYCUKAI)**

**TREASURY AUTHENTICATION SYSTEM (TERAS)**

**PENGAKTIFAN AKAUN PENGGUNA**

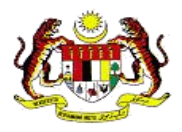

#### **ISI KANDUNGAN**

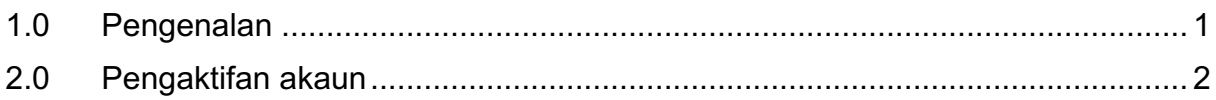

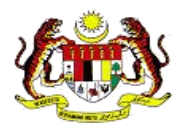

### **1.0 PENGENALAN**

*Treasury Authentication System* (TERAS) menyediakan platform pengesahan pengguna melalui kaedah-kaedah berikut :

#### **Kata Laluan**

Permintaan pengesahan berdasarkan nama pengguna dan kata laluan yang berkaitan dianggap hanya diketahui oleh pengguna tertentu.

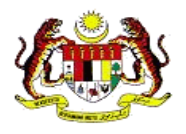

### **2.0 PENGAKTIFAN AKAUN**

1. Semak Email untuk pengaktifan akaun MyCukai. Sila pastikan email diterima daripada mycukai.notifikasi@treasury.gov.my

#### 2. **Klik pautan.**

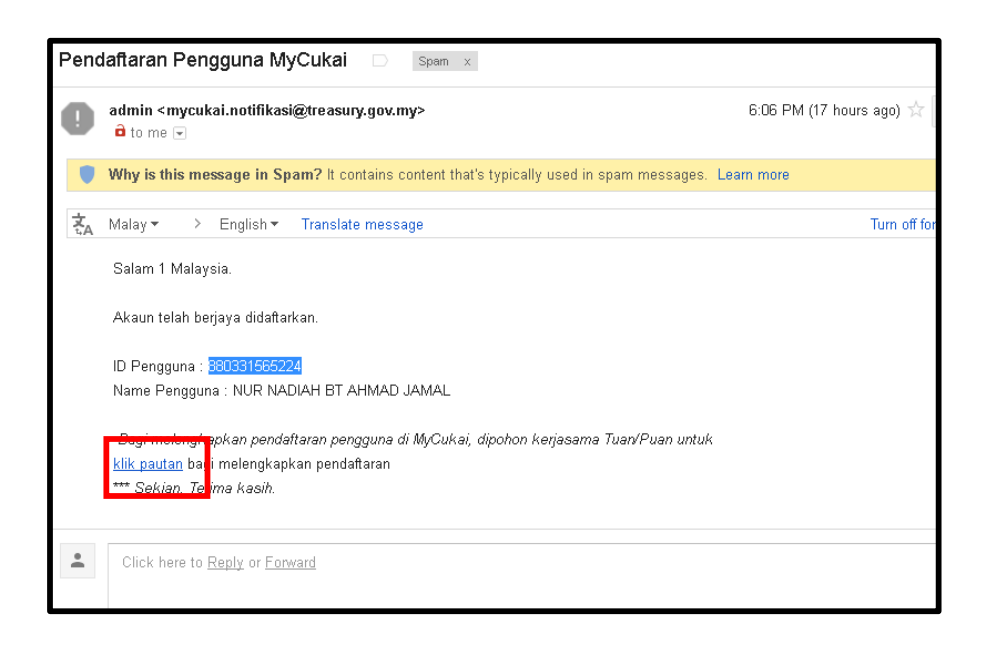

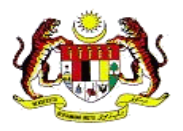

- 3. Masukkan maklumat berikut untuk pendaftaran. Maklumat yang perlu dimasukkan adalah;
	- i. Nombor Kad Pengenalan
	- ii. Password
	- iii. 4 angka pada belakang Nombor Kad Pengenalan
	- iv. Tarikh dengan format ddmmyyyy
	- v. Bandar (*alphabet*)
	- vi. Kod *Caption*

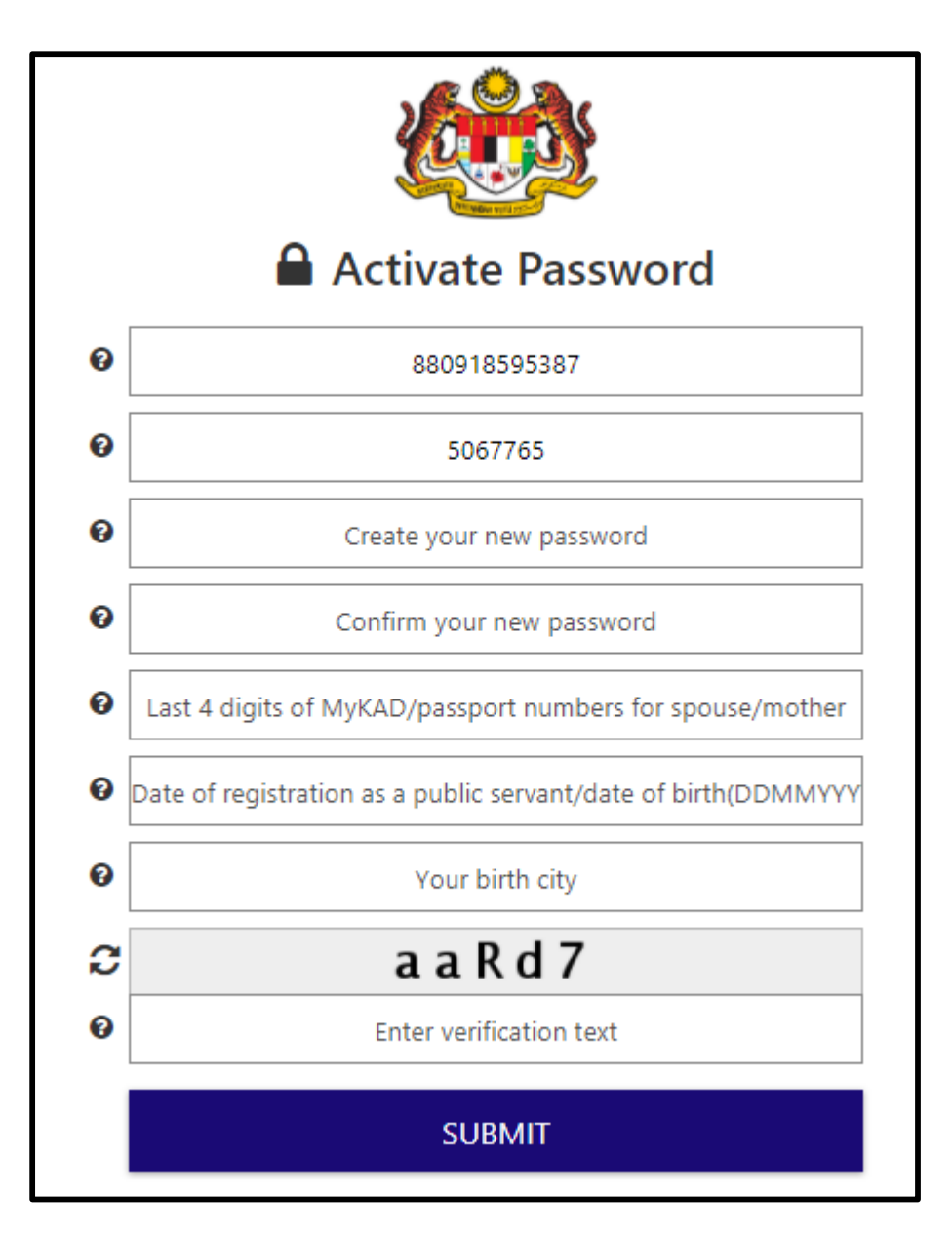

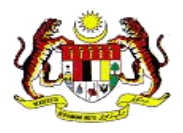

4. Setelah semua maklumat dimasukkan tekan butang *Submit*

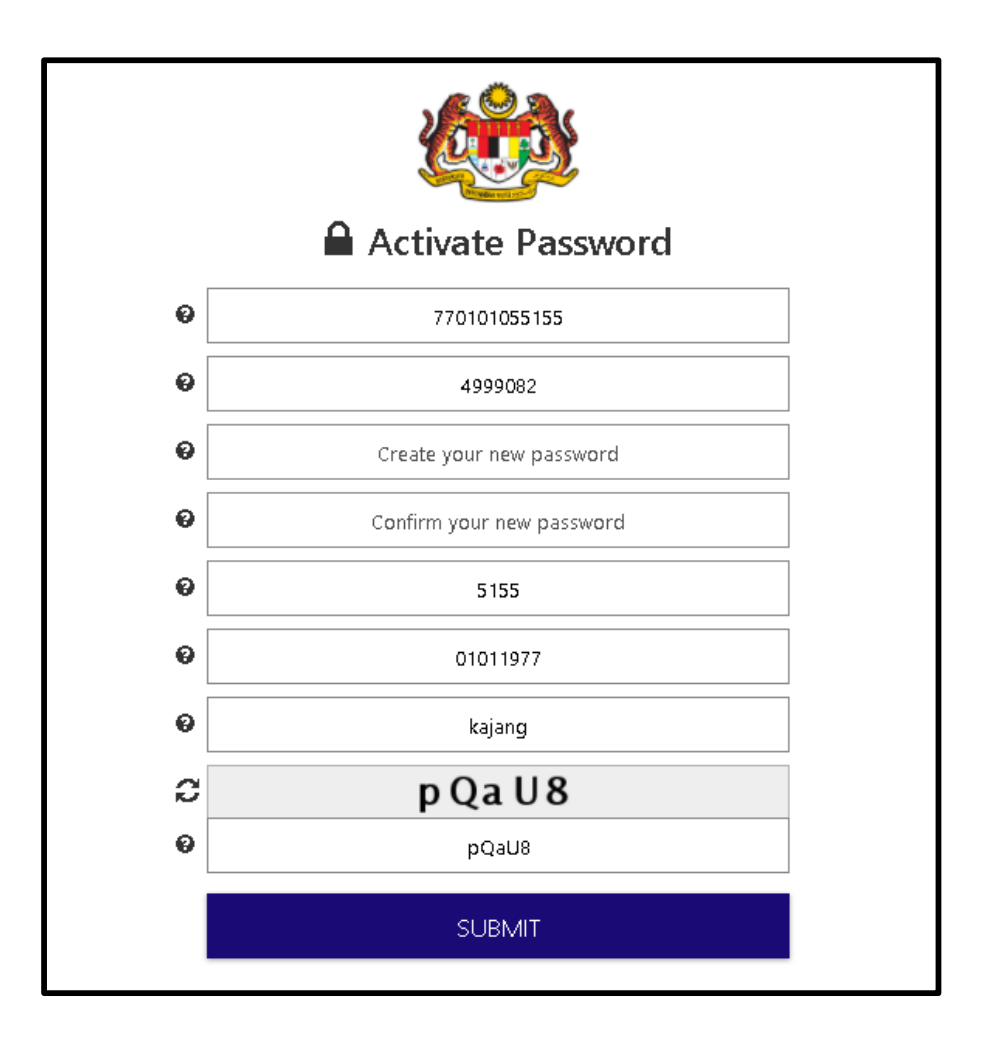

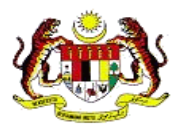

5. Kata laluan telah diaktifkan dan klik *continue* untuk meneruskan pendaftaran.

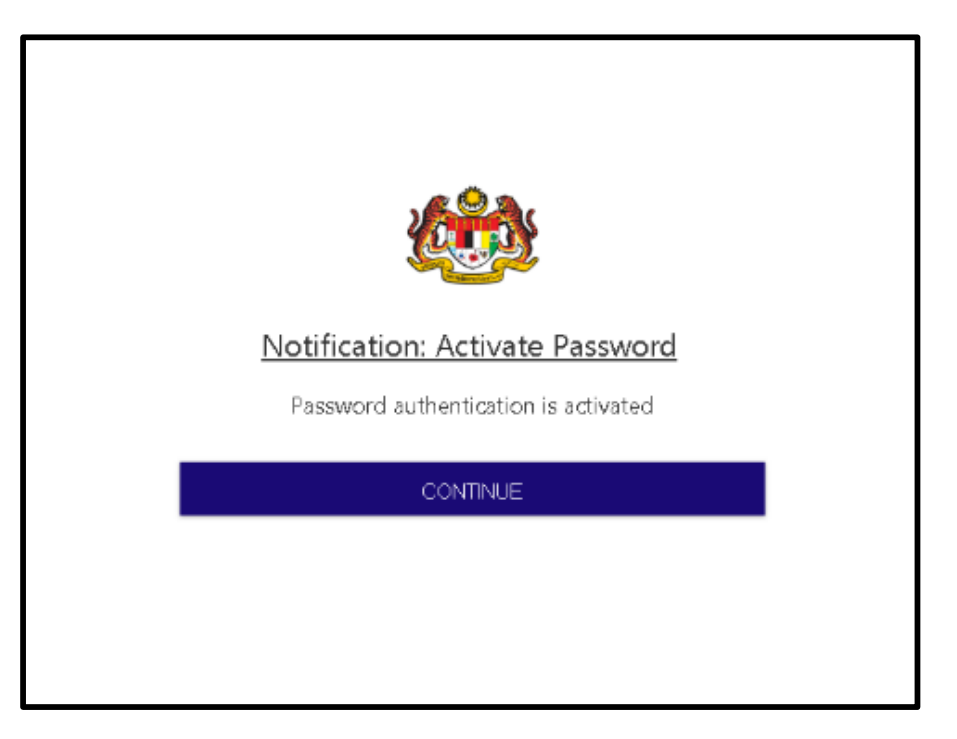

6. Masukkan No. Kad Pengenalan / ID / Emel dan tekan butang *Next*.

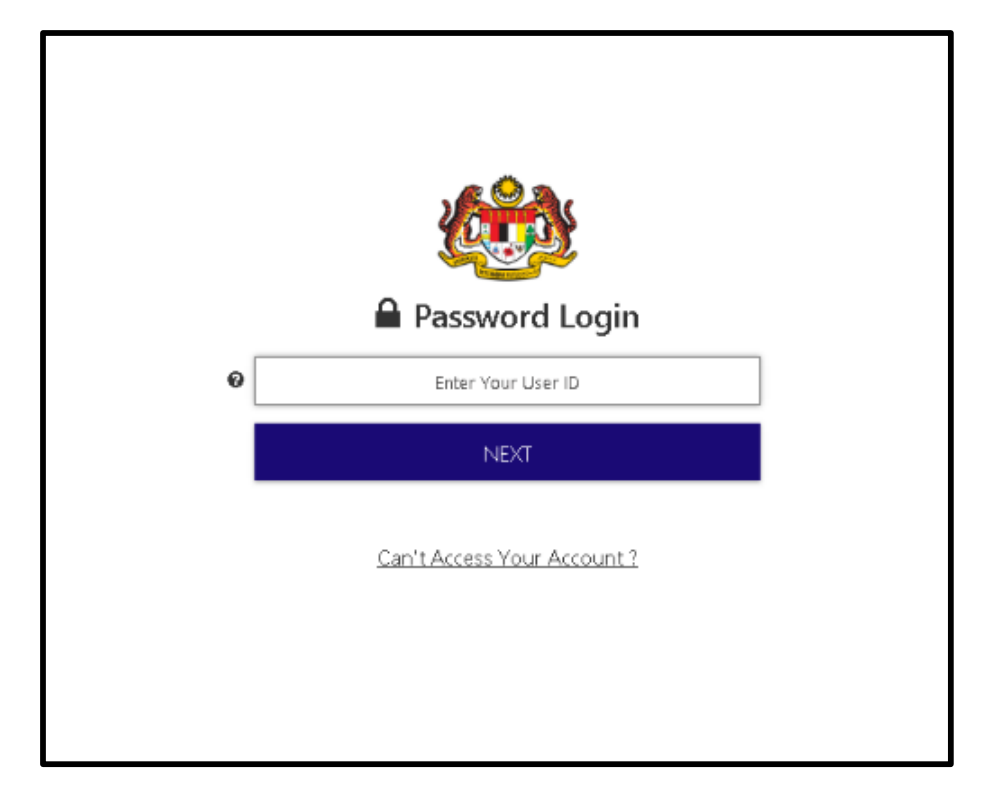

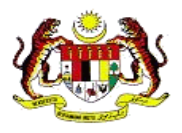

7. Masukkan kata laluan dan tekan butang *Login***.**

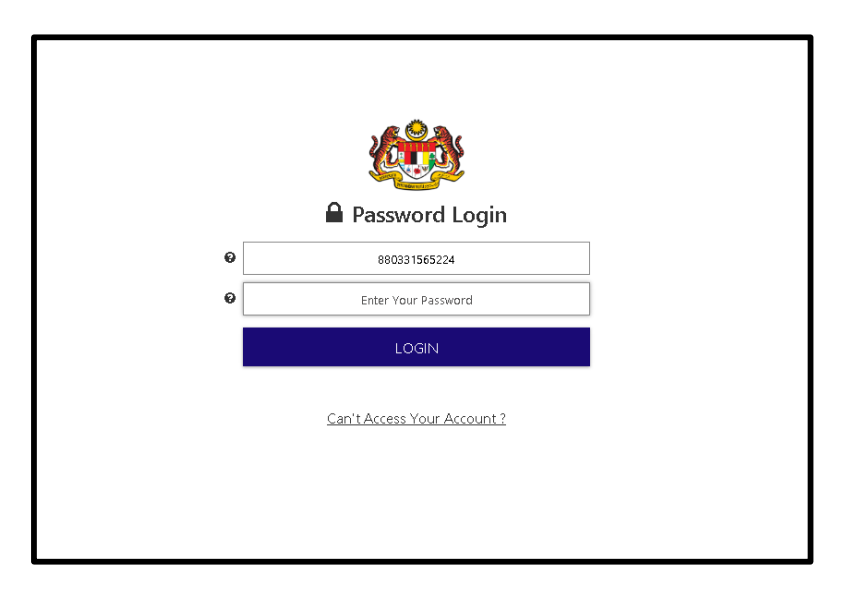

8. Pendaftaran telah diaktifkan.

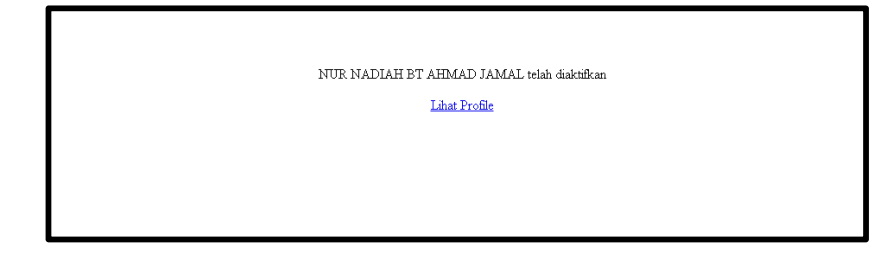